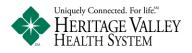

## Secure Messaging – Health Link

Process to send a secure message to a Heritage Valley Provider via Health Link Patient Portal

Please read before proceeding:

- Secure Messaging is not meant for situations or conditions that require urgent or emergency attention. Do not send urgent messages to your provider, if you are having a medical emergency call 911.
- Secure Messaging is another option of communication to your provider. Your secure message will be answered by your provider's office within 2 business days.
- The Secure Messaging option is available for participating providers

## Login to Health Link Patient Portal

- 1) There are two options when sending a Secure Message to your provider.
  - Select Send a Message from the top screen menu.
  - Select the Inbox tab and select the Compose button.

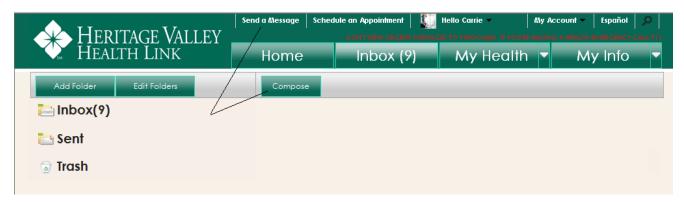

2) A warning message will display. Please Remember - Secure Messaging is not meant for situations or conditions that require urgent or emergency attention. Do not send urgent messages to your provider, if you are having a medical emergency call 911. Your secure message will be answered by your provider's office within 2 business days.

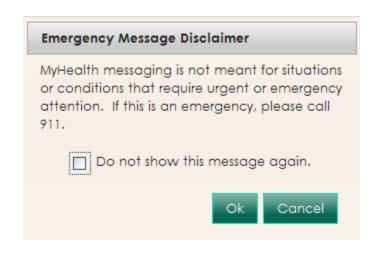

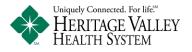

- 3) To compose a secure message
  - Select a provider from the To: field that you would like to send the secure message to.
     i. Only providers that you have previously seen will be available in the list.
    - Enter a brief description in the Subject field.
      - i. This is a free text field.
  - Enter the main text of your message in the Body field.
    - i. This is a free text field.
  - Secure Messaging is not meant for situations or conditions that require urgent or emergency attention. Do not send urgent messages to your provider, **if you are having a medical emergency call 911**. Your secure message will be answered by your provider's office within **2 business days**.

| Compose Email                                   | ×                         |                                                                                                    | Compose Email                                                                                                    | ×           |
|-------------------------------------------------|---------------------------|----------------------------------------------------------------------------------------------------|----------------------------------------------------------------------------------------------------|-------------|
| To:<br>Please select a provider 🛛 🗨<br>Subject: |                           | <ol> <li>Select a Provider from the To: field<br/>that you would like to send the message<br/>to. Only previously seen providers will<br/>be available to you in this list for secure<br/>messaging.</li> </ol> | To:<br>Your ProviderName, MD<br>Subject:                                                                                                    | EXAMPLE     |
|                                                 |                           | <ol><li>Enter a brief description in the<br/>Subject field. This is a free text field.</li></ol>                                                                                                    | Appointment Question                                                                                                    |             |
| Body:                                           | Characters used: 0 / 1000 | 3. Enter the main text of your message<br>in the Body, field. This is a free text field.                                                                                                    | Body:<br>Good Morning,<br>I have an appointment on Mon-<br>anything I need to bring with me<br>Regards,<br>Carrie Carecard<br>Cell Phone 999 - 555 -1212 |             |
|                                                 | Send Concel               | * Important - Please remember, do not<br>send urgent messages to your provider.<br>If you have a health emergency Call 911.                                                                                     |                                                                                                    | Send Cancel |

4) Select the Send button to send your secure message to the selected provider's office. When the message has sent you will receive a message stating "Email Sent!"

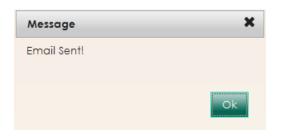

5) When your provider's office has replied to your message you will receive a notification message in your contact email. You will then login to Health Link to view your message in your Health Link Inbox.